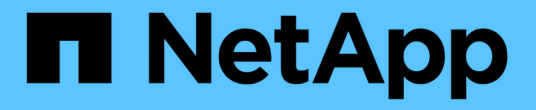

## クローン仕様の作成 SnapManager for SAP

NetApp April 19, 2024

This PDF was generated from https://docs.netapp.com/ja-jp/snapmanager-sap/windows/task-clonedatabases-and-using-custom-plugin-scripts.html on April 19, 2024. Always check docs.netapp.com for the latest.

# 目次

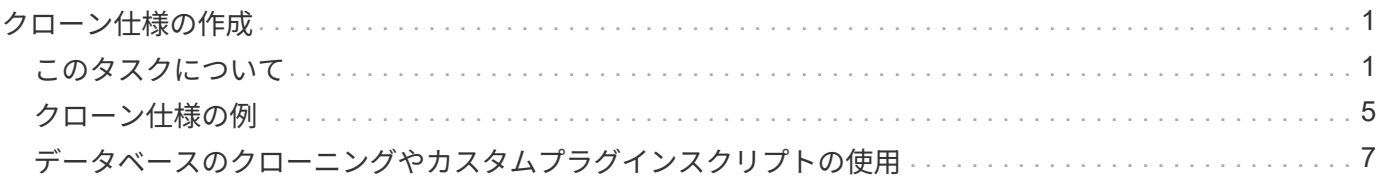

## <span id="page-2-0"></span>クローン仕様の作成

SnapManager for SAPでは、クローン仕様XMLファイルを使用します。このファイルに は、クローン処理で使用するマッピング、オプション、およびパラメータが含まれてい ます。SnapManager は、この情報を使用して、クローニングするファイルの配置場所、 および診断情報、制御ファイル、パラメータなどの処理方法を決定します。

### <span id="page-2-1"></span>このタスクについて

クローン仕様ファイルは、 SnapManager のグラフィカルユーザインターフェイス( GUI )、コマンドライ ンインターフェイス( CLI )、またはテキストエディタを使用して作成できます。

テキスト・エディタを使用してクローン仕様ファイルを作成する場合は、そのファイルを「.xml」ファイルと して保存する必要があります。この XML ファイルは、他のクローニング処理に使用できます。

クローン仕様テンプレートを作成し、カスタマイズすることもできます。SMSAP clone templateコマンドを 使用するか、GUIでCloneウィザードを使用します。

SnapManager for SAPでは、生成されるクローン仕様テンプレートにバージョン文字列が追加されま す。SnapManager for SAPは、バージョン文字列がないクローン仕様ファイルの最新バージョンを前提として います。

リモートクローニングを実行する場合は、クローン仕様ファイル内のデータファイル、 REDO ログファイ ル、および制御ファイルのデフォルトの場所を変更しないでください。デフォルトの場所を変更した場合、 SnapManager は、 Snapshot 機能をサポートしていないデータベース上でクローンの作成に失敗するか、ク ローンを作成しません。そのため、プロファイルの自動作成は失敗します。

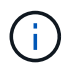

マウントポイントと ASM ディスクグループの情報は GUI から編集できますが、変更できるの はファイル名のみで、ファイルの場所は変更できません。

同じパラメータと値の組み合わせを使用して、タスクを複数回実行できます。

SAPでは、データベース設定に特定のOracle設定を使用します。これらの設定は'\$ORACLE\_HOME\database' にあるinit<SID>.ora'で確認できますこれらはクローン仕様に含める必要があります。

#### 手順

1. テキストファイルを開き、次の例に示すようにテキストを入力します。

◦ 例 \*

```
<clone-specification xmlns="http://www.example.com>
       <storage-specification/>
       <database-specification/>
 </clone-specification>
```
2. ストレージ仕様コンポーネントで、データファイルのマウントポイントを入力します。

ストレージ仕様には、データ・ファイルのマウント・ポイントや raw デバイスなど、クローン用に作成さ

れた新しいストレージの場所が表示されます。これらの項目は、ソースからデスティネーションにマッピ ングする必要があります。

次に、NFS接続ストレージ上の単一のNFSマウントポイントの例を示します。

◦ 例 \*

```
<mountpoint>
        <source>\oracle\<SOURCE SID>_sapdata</source>
        <destination>\oracle\<TARGET SID>_sapdata</destination>
</mountpoint>
```
3. データベース仕様コンポーネントで、制御ファイルの情報を、クローン用に作成する制御ファイルのリス トとして指定します。

データベース仕様では、制御ファイル、 REDO ログ、アーカイブ・ログ、 Oracle パラメータなど、クロ ーンのデータベース・オプションを指定しています。

次に、クローン仕様で使用する制御ファイルの構文の例を示します。

◦ 例 \*

```
<controlfiles>
       <file>\oracle\<TARGET SID>\origlogA\cntrl\cntrl<TARGET
SID>.dbf</file>
       <file>\oracle\<TARGET SID>\origlogB\cntrl\cntrl<TARGET
SID>.dbf</file>
       <file>\oracle\<TARGET SID>\sapdata1\cntrl\cntrl<TARGET
SID>.dbf</file>
</controlfiles>
```
4. クローンの REDO ログ構造を指定します。

次に、クローニングの REDO ログディレクトリの構造を表示する例を示します。

◦ 例 \*

```
<redologs>
       <redogroup>
          <file>E:\oracle\<TARGET SID>\origlogA\log_g11m1.dbf</file>
          <file>E:\oracle\<TARGET SID>\mirrlogA\log_g11m2.dbf</file>
          <number>1</number>
          <size unit="M">100</size>
       </redogroup>
       <redogroup>
          <file>E:\oracle\<TARGET SID>\origlogB\log_g12m1.dbf</file>
          <file>E:\oracle\<TARGET SID>\mirrlogB\log_g12m2.dbf</file>
          <number>2</number>
          <size unit="M">100</size>
       </redogroup>
       <redogroup>
          <file>E:\oracle\<TARGET SID>\origlogA\log_g13m1.dbf</file>
          <file>E:\oracle\<TARGET SID>\mirrlogA\log_g13m2.dbf</file>
          <number>3</number>
          <size unit="M">100</size>
       </redogroup>
       <redogroup>
          <file>E:\oracle\<TARGET SID>\origlogB\log_g14m1.dbf</file>
          <file>E:\oracle\<TARGET SID>\mirrlogB\log_g14m2.dbf</file>
          <number>4</number>
          <size unit="M">100</size>
       </redogroup>
</redologs>
```
- 5. クローニングしたデータベースで、別の値に設定する Oracle パラメータを指定します。Oracle 10 を使用 している場合は、次のパラメータを指定する必要があります。
	- バックグラウンド・ダンプ
	- コアダンプ
	- ユーザダンプ
	- \*オプション:\*ログをアーカイブします

Ť.

パラメータ値が正しく設定されていないとクローニング処理が停止し、エラーメッセー ジが表示されます。

アーカイブ・ログの保存場所を指定しない場合、SnapManager はNOARCHIVELOGモードでクローンを作成 します。SnapManager は'このパラメータ情報をクローンのinit.oraファイルにコピーします

次に、クローン仕様で使用するパラメータ構文の例を示します。

• 例 \*

```
<parameters>
       <parameter>
            <name>log_archive_dest</name>
            <value>LOCATION=>E:\oracle\<TARGET SID>\oraarch</value>
       </parameter>
       <parameter>
            <name>background_dump_dest</name>
            <value>E:\oracle\<TARGET SID>\saptrace\background</value>
       </parameter>
       <parameter>
            <name>core_dump_dest</name>
            <value>E:\oracle\<TARGET SID>\saptrace\background</value>
       </parameter>
       <parameter>
       <name>user_dump_dest</name>
       <value>E:\oracle\<TARGET SID>\saptrace\usertrace</value>
       </parameter>
</parameters>
```
デフォルト値を使用するには'パラメータ要素内のデフォルト要素を使用します次の例で は'os\_authentication\_prefix'パラメータにデフォルト値が指定されていますこれは'デフォルトの要素が指定さ れているためです

• 例 \*

```
<parameters>
       <parameter>
             <name>os_authent_prefix</name>
             <default></default>
       </parameter>
</parameters>
```
空のエレメントを使用して、パラメーターの値として空のストリングを指定できます。次の例で は'os\_authentication\_prefix'は空の文字列に設定されます

• 例 \*

```
<parameters>
       <parameter>
             <name>os_authent_prefix</name>
             <value></value>
       </parameter>
</parameters>
```
ソース・データベースのinit.oraファイルの値は'エレメントを指定せずにパラメータに使用でき ます

• 例 \*

パラメータに複数の値が指定されている場合は、パラメータ値をカンマで区切って指定できます。たとえば' データ・ファイルをある場所から別の場所に移動する場合は'db\_file\_name \_convertパラメータを使用し'次の 例に示すように'データ・ファイルのパスをカンマで区切って指定できます

• 例 \*

ログファイルを別の場所に移動する場合は'log\_file\_name\_convertパラメータを使用して'次の例に示すように' ログファイルのパスをカンマで区切って指定できます

1. オプション:任意の SQL ステートメントを指定し、クローンがオンラインのときにそのステートメント を実行します。

SQLステートメントを使用すると、クローニングされたデータベース内で「temp files」を再作成するなどの タスクを実行できます。

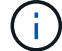

SQL ステートメントの最後にセミコロンが含まれていないことを確認してください。

次に、クローニング処理の一環として実行する SQL ステートメントの例を示します。

```
<sql-statements>
     <sql-statement>
       ALTER TABLESPACE TEMP ADD
       TEMPFILE 'E:\path\clonename\temp_user01.dbf'
       SIZE 41943040 REUSE AUTOEXTEND ON NEXT 655360
       MAXSIZE 32767M
     </sql-statement>
</sql-statements>
```
## <span id="page-6-0"></span>クローン仕様の例

Windows 環境の場合、ストレージとデータベースの両方の仕様コンポーネントを含む、クローン仕様の構造 を次の例に示します。

```
<clone-specification xmlns="http://www.example.com>
<storage-specification>
      <storage-mapping>
          <mountpoint>
              <source>D:\oracle\<SOURCE SID>_sapdata</source>
              <destination>D:\oracle\<TARGET SID>_sapdata</destination>
          </mountpoint>
```

```
  </storage-mapping>
</storage-specification>
<database-specification>
      <controlfiles>
          <file>D:\oracle\<TARGET SID>\origlogA\cntrl\cntrl<TARGET
SID>.dbf</file>
          <file>D:\oracle\<TARGET SID>\origlogB\cntrl\cntrl<TARGET
SID>.dbf</file>
          <file>D:\oracle\<TARGET SID>\sapdata1\cntrl\cntrl<TARGET
SID>.dbf</file>
       </controlfiles>
       <redologs>
          <redogroup>
               <file>D:\oracle\<TARGET SID>\origlogA\log_g11m1.dbf</file>
              <file>D:\oracle\<TARGET SID>\mirrlogA\log_g11m2.dbf</file>
              <number>1</number>
              <size unit="M">100</size>
          </redogroup>
          <redogroup>
               <file>D:\oracle\<TARGET SID>\origlogB\log_g12m1.dbf</file>
              <file>D:\oracle\<TARGET SID>\mirrlogB\log_g12m2.dbf</file>
              <number>2</number>
               <size unit="M">100</size>
          </redogroup>
          <redogroup>
               <file>D:\oracle\<TARGET SID>\origlogA\log_g13m1.dbf</file>
              <file>D:\oracle\<TARGET SID>\mirrlogA\log_g13m2.dbf</file>
              <number>3</number>
               <size unit="M">100</size>
          </redogroup>
          <redogroup>
               <file>D:\oracle\<TARGET SID>\origlogB\log_g14m1.dbf</file>
              <file>D:\oracle\<TARGET SID>\mirrlogB\log_g14m2.dbf</file>
              <number>4</number>
              <size unit="M">100</size>
         </redogroup>
      </redologs>
      <parameters>
          <parameter>
               <name>log_archive_dest</name>
               <value>LOCATION=>D:\oracle\<TARGET SID>\oraarch</value>
          </parameter>
          <parameter>
```
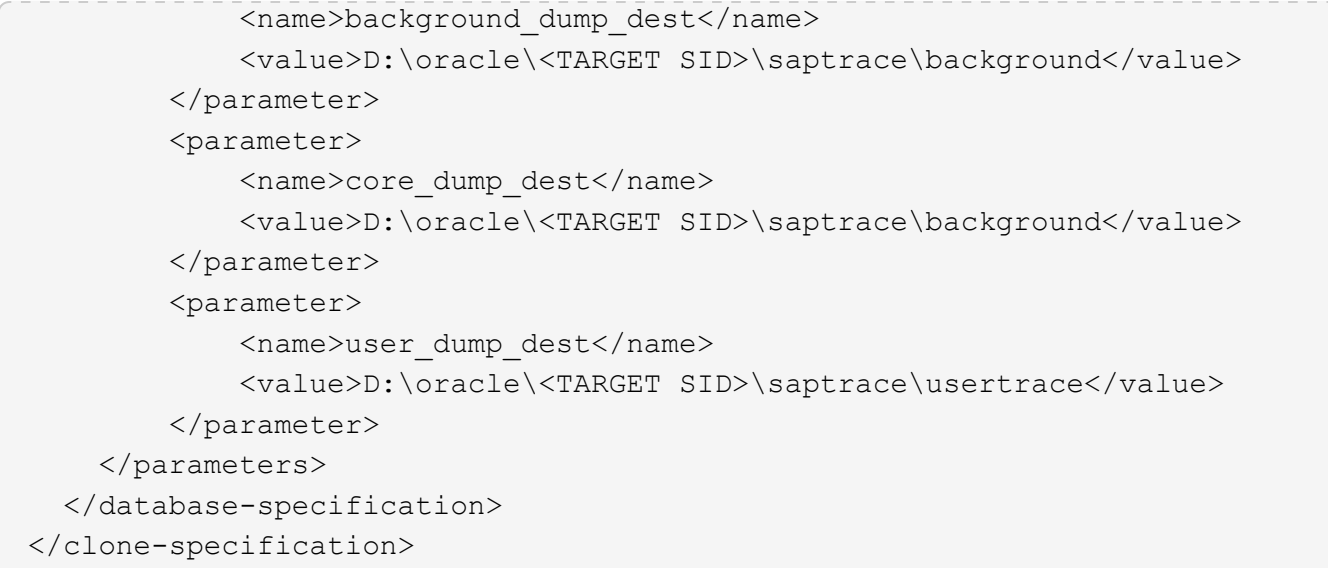

## <span id="page-8-0"></span>データベースのクローニングやカスタムプラグインスクリプト の使用

SnapManager では、クローニング処理の前後にカスタムスクリプトを使用することがで きます。たとえば、クローンデータベースの SID を検証し、命名ポリシーで SID を許可 するカスタムスクリプトを作成したとします。SnapManager のクローンプラグインを使 用すると、カスタムスクリプトを含めることができ、 SnapManager のクローン処理の 前後に自動的に実行されます。

手順

- 1. サンプルのプラグインスクリプトを表示する。
- 2. スクリプトを最初から作成するか、サンプルプラグインスクリプトの 1 つを変更します。

SnapManager プラグインのスクリプトガイドラインに従ってカスタムスクリプトを作成します。

- 3. 指定したディレクトリにカスタムスクリプトを配置します。
- 4. クローン仕様 XML ファイルを更新し、クローニングプロセスで使用するカスタムスクリプトの情報を追 加します。
- 5. SnapManager コマンドを使用して、カスタムスクリプトが動作していることを確認します。
- 6. クローニング処理を開始する際には、スクリプト名とオプションのパラメータを指定します。

Copyright © 2024 NetApp, Inc. All Rights Reserved. Printed in the U.S.このドキュメントは著作権によって保 護されています。著作権所有者の書面による事前承諾がある場合を除き、画像媒体、電子媒体、および写真複 写、記録媒体、テープ媒体、電子検索システムへの組み込みを含む機械媒体など、いかなる形式および方法に よる複製も禁止します。

ネットアップの著作物から派生したソフトウェアは、次に示す使用許諾条項および免責条項の対象となりま す。

このソフトウェアは、ネットアップによって「現状のまま」提供されています。ネットアップは明示的な保 証、または商品性および特定目的に対する適合性の暗示的保証を含み、かつこれに限定されないいかなる暗示 的な保証も行いません。ネットアップは、代替品または代替サービスの調達、使用不能、データ損失、利益損 失、業務中断を含み、かつこれに限定されない、このソフトウェアの使用により生じたすべての直接的損害、 間接的損害、偶発的損害、特別損害、懲罰的損害、必然的損害の発生に対して、損失の発生の可能性が通知さ れていたとしても、その発生理由、根拠とする責任論、契約の有無、厳格責任、不法行為(過失またはそうで ない場合を含む)にかかわらず、一切の責任を負いません。

ネットアップは、ここに記載されているすべての製品に対する変更を随時、予告なく行う権利を保有します。 ネットアップによる明示的な書面による合意がある場合を除き、ここに記載されている製品の使用により生じ る責任および義務に対して、ネットアップは責任を負いません。この製品の使用または購入は、ネットアップ の特許権、商標権、または他の知的所有権に基づくライセンスの供与とはみなされません。

このマニュアルに記載されている製品は、1つ以上の米国特許、その他の国の特許、および出願中の特許によ って保護されている場合があります。

権利の制限について:政府による使用、複製、開示は、DFARS 252.227-7013(2014年2月)およびFAR 5252.227-19(2007年12月)のRights in Technical Data -Noncommercial Items(技術データ - 非商用品目に関 する諸権利)条項の(b)(3)項、に規定された制限が適用されます。

本書に含まれるデータは商用製品および / または商用サービス(FAR 2.101の定義に基づく)に関係し、デー タの所有権はNetApp, Inc.にあります。本契約に基づき提供されるすべてのネットアップの技術データおよび コンピュータ ソフトウェアは、商用目的であり、私費のみで開発されたものです。米国政府は本データに対 し、非独占的かつ移転およびサブライセンス不可で、全世界を対象とする取り消し不能の制限付き使用権を有 し、本データの提供の根拠となった米国政府契約に関連し、当該契約の裏付けとする場合にのみ本データを使 用できます。前述の場合を除き、NetApp, Inc.の書面による許可を事前に得ることなく、本データを使用、開 示、転載、改変するほか、上演または展示することはできません。国防総省にかかる米国政府のデータ使用権 については、DFARS 252.227-7015(b)項(2014年2月)で定められた権利のみが認められます。

#### 商標に関する情報

NetApp、NetAppのロゴ、<http://www.netapp.com/TM>に記載されているマークは、NetApp, Inc.の商標です。そ の他の会社名と製品名は、それを所有する各社の商標である場合があります。